## Izvoz naloga za plaćanje OTP banke

Poslednja izmena 17/08/2020 12:49 pm CEST

Izvoz naloga za plaćanje za OTP banku ima jednu specifičnost a to je da je potrebno uneti interni ID korisnika banke. Potrebno je da pozovete banku i da dobijete svoj ID u njihovom sistemu. Nakon toga postupate kao i sa izvozom platnih naloga za druge banke, s tim što na koraku izaberete ROL-XML i u polje ID komitenta unesete broj koji ste dobili iz OTP banke:

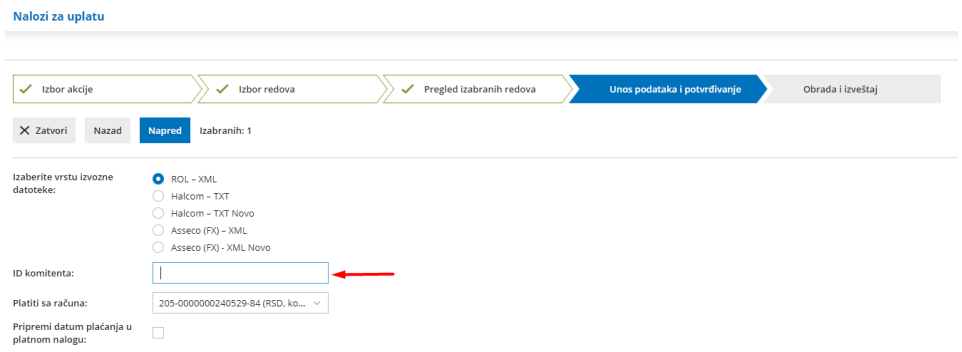

Prvi put kad kreirate datoteku za izvoz za OTP banku unesete ID , koji će program naredni put predlagati.